## SEATTLE<br>COLLEGES | IT Services

## **MySeattleColleges Account Set-up**

Your MySeattleColleges account logon is used to access college resources such as email, O365, wifi, computers, Starfish & other online student & employee services. **NOTE – As Seattle Colleges completes the move to ctcLink systems your ctcLink ID (EMPLID) & password will replace your old SID/PIN for login to the MySeattleColleges Tools page** for: account activation, set/reset password & get account information (including ctcLink acct info). **Option to use SID/PIN to log into MySeattleColleges Login Tools page** available until further notice.

## **How to Find your Login Name & Set your Password**

You'll need your **ctcLink ID (EMPLID)** & **ctcLink Password** or **SID** & **PIN**, and a computer with **internet** & **web browser**. (Staff need to use another accessible computer, if your office computer needs you to log in.)

**1.** On the computer, **open a browser** (such as Chrome, FireFox, Safari or Internet Explorer)

You will now go to the MySeattleColleges Login Tools Page where you can find your login username and set a password for your first time use. **Setting a password initializes your MySeattleColleges account.**

**2. Type the following address** (also called a URL) **into the address bar** (at top of browser window), **["tools.seattlecolleges.edu"](https://tools.seattlecolleges.edu/)** and **press the enter button**.

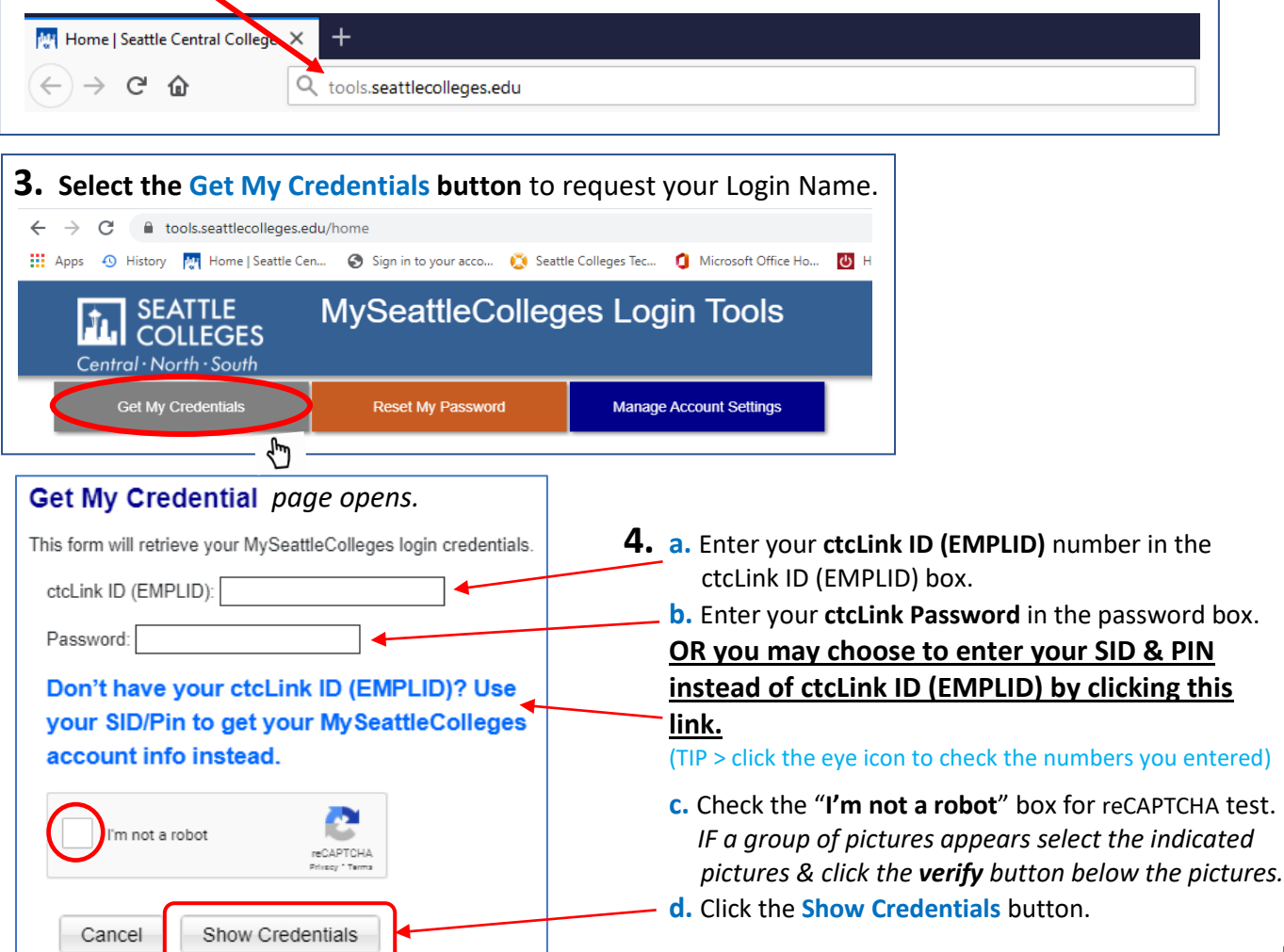

## *The Credentials Success! page opens showing your MySeattleColleges Credentials*

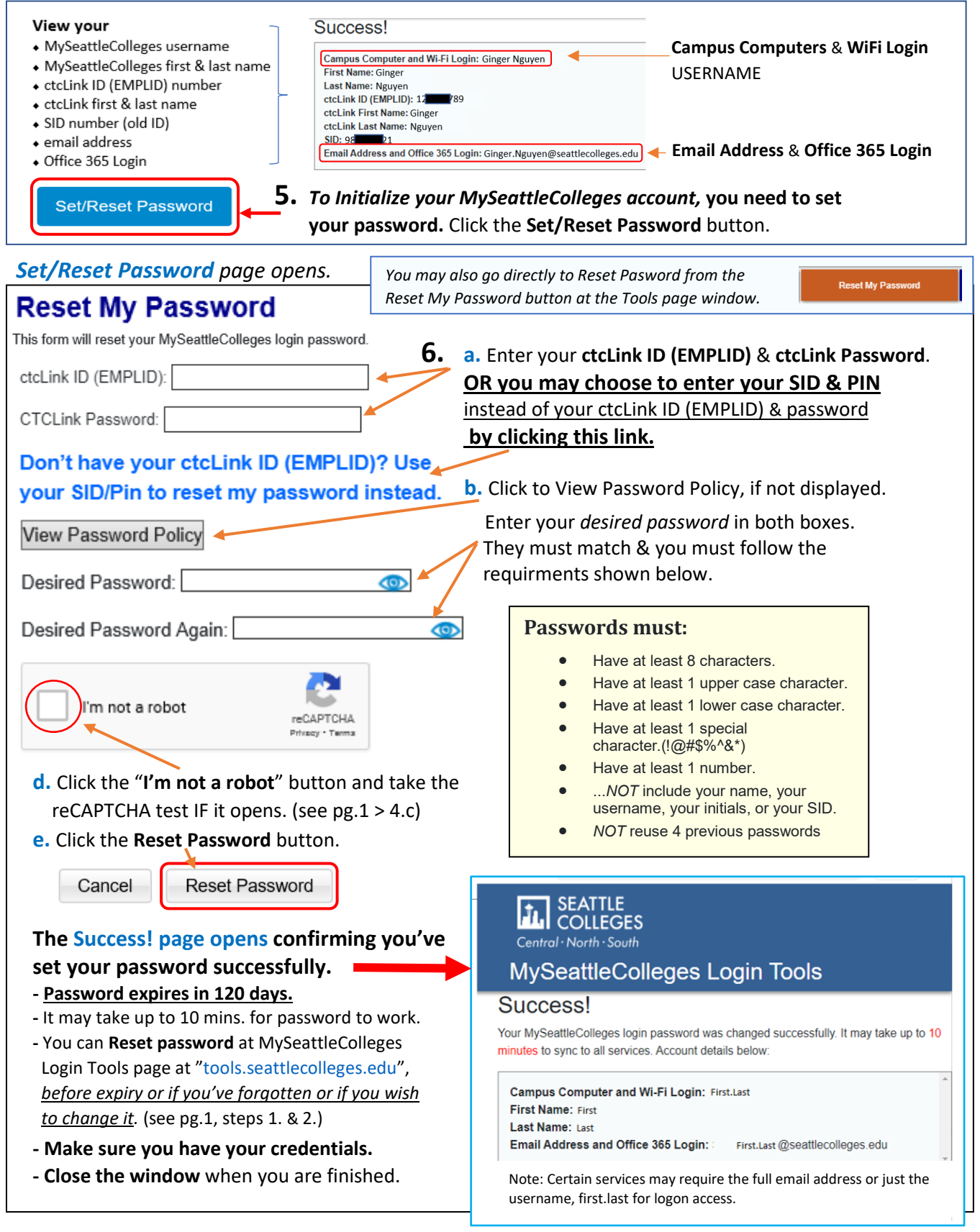

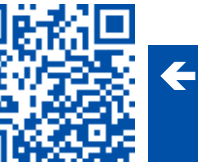

P.2